# 2022

# Test de positionnement Alpha-TICS

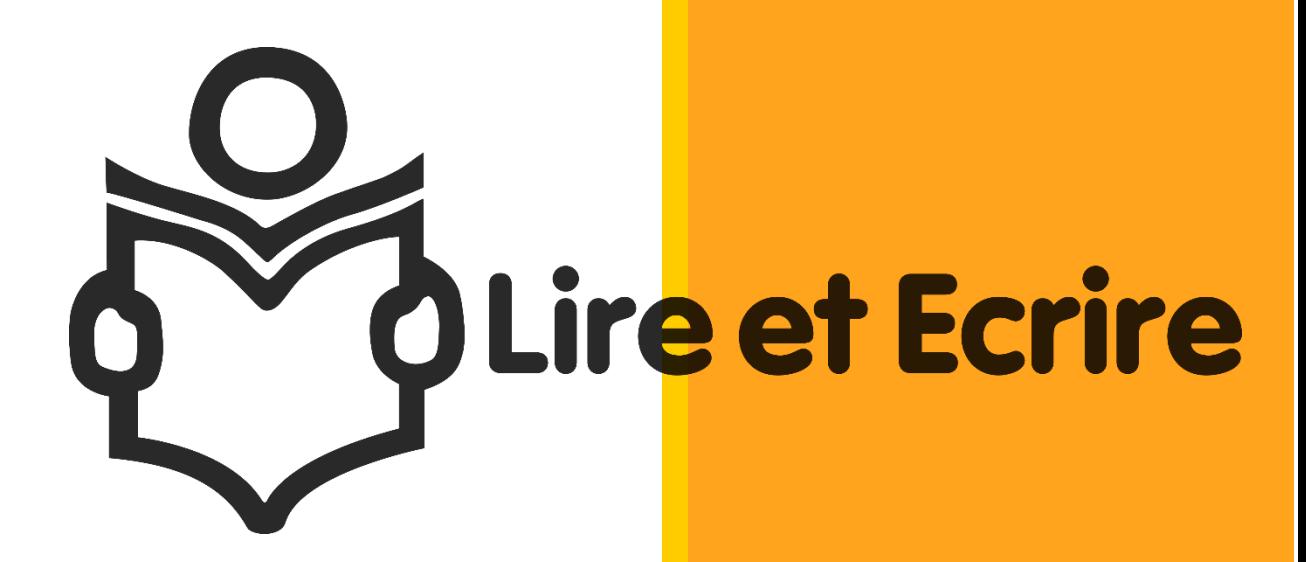

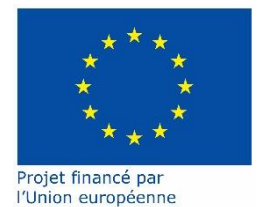

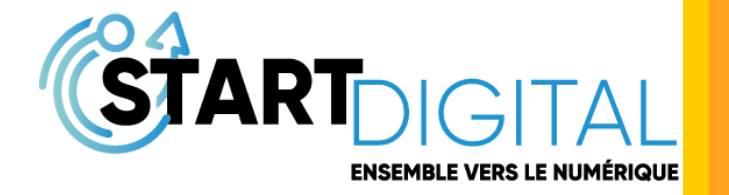

Grégory Guellet Lire et Écrire Brabant Wallon 11/05/2022

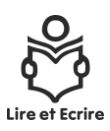

# Table des matières

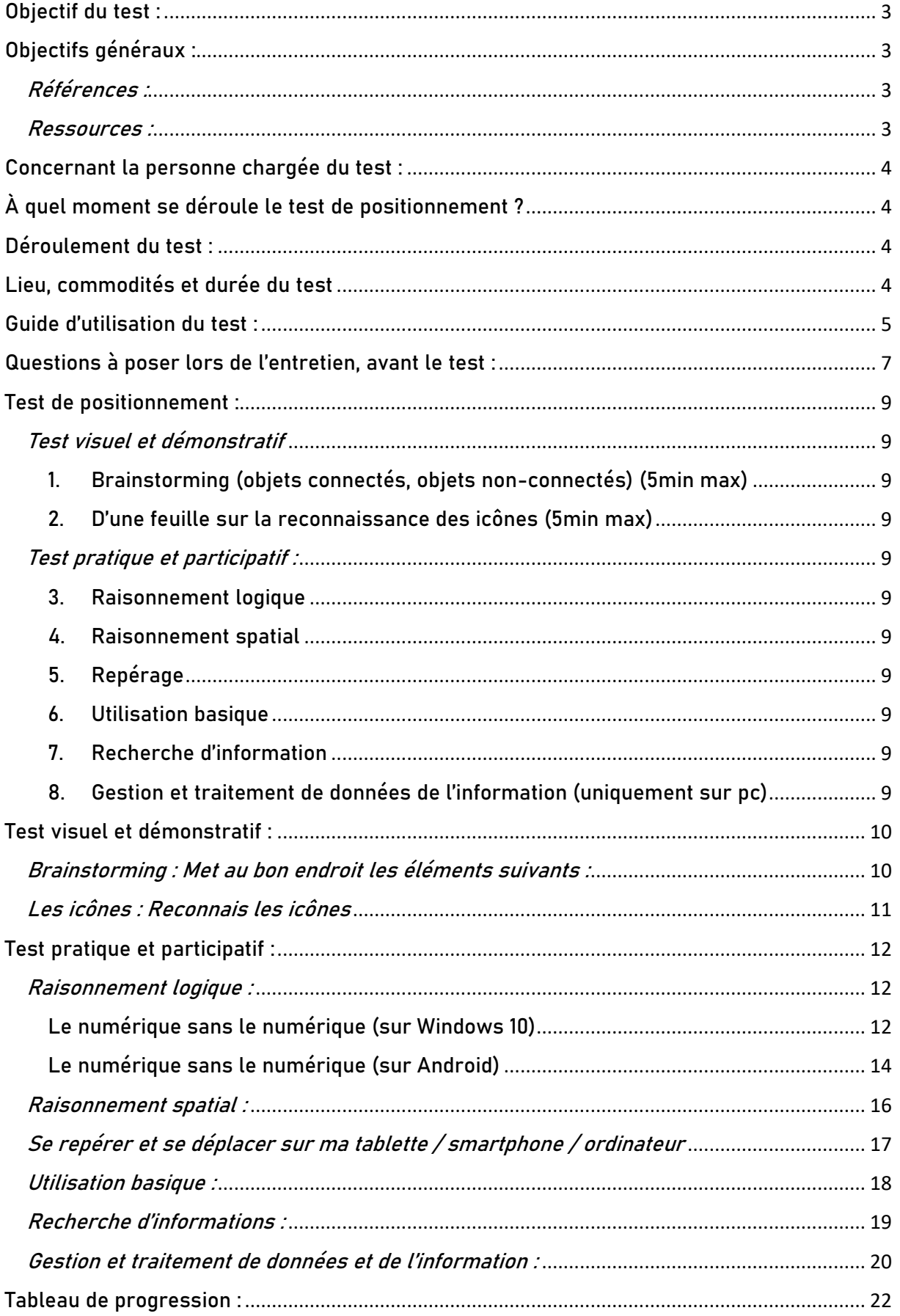

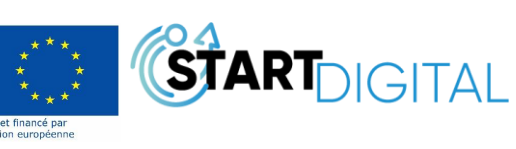

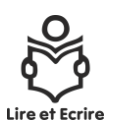

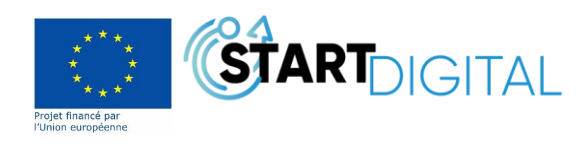

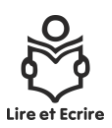

# <span id="page-3-0"></span>**Objectif du test :**

- Le test sert à positionner l'apprenant dans son savoir actuel et il servira également de structure pour son apprentissage en tant que tableau de progression.
- Prise de conscience de son savoir réel, pouvoir inscrire sa progression pendant la formation dans ce même test.
- Ce test ne prend en compte que le positionnement numérique et ne sert pas à tester la lecture et l'écriture

# <span id="page-3-1"></span>**Objectifs généraux :**

- Développer un sentiment d'appartenance au monde numérisé et offrir la possibilité à chacun d'y participer
- Garder et développer son autonomie pour pouvoir être en contact avec d'autres
- Avoir la possibilité ou le plaisir de communiquer avec d'autres qui sont loin
- Avoir accès à des connaissances, des informations et à l'exercice de ses droits
- Poursuivre sous certains aspects la formation en alphabétisation : recevoir des consignes, des activités, participer à des réunions, rester en contact, recevoir des retours sur les apprentissages réalisés
- Découvrir le plaisir de recherche ou de nouvelles opportunités pour un projet personnel ou encore des échanges de savoirs
- Développer des compétences numériques

Note : Les items et épreuves choisies ont été réalisées en rapport avec les besoins et demandes des apprenants de Lire et Écrire Brabant Wallon. Ce test ne comporte aucune gradation et peut-être réalisé aléatoirement en fonction de l'entretien. Les titres choisis sont purement indicatifs et font référence à un usage plutôt personnel et donc n'engagent en rien le savoir-faire/être de l'apprenant

# <span id="page-3-2"></span>Références :

- Référentiel Cléa : [https://www.certificat-clea.fr/media/2020/02/Referentiel-clea-certif-pro-](https://www.certificat-clea.fr/media/2020/02/Referentiel-clea-certif-pro-2020-1.pdf)[2020-1.pdf](https://www.certificat-clea.fr/media/2020/02/Referentiel-clea-certif-pro-2020-1.pdf)
- 123DIGIT : [https://www.123digit.be/fr/ressources-pedagogiques/formation-realiser](https://www.123digit.be/fr/ressources-pedagogiques/formation-realiser-diagnostic-numerique-123digit)[diagnostic-numerique-123digit](https://www.123digit.be/fr/ressources-pedagogiques/formation-realiser-diagnostic-numerique-123digit)
- Digcomp, référentiel européen : <https://www.education.gouv.fr/bo/19/Hebdo37/MENE1915146D.htm>

### <span id="page-3-3"></span>Ressources :

Ici sont repris les sites qui m'ont aidé à imaginer et à concevoir ce test

### *Pour le numérique sans le numérique :*

- <https://studio.code.org/s/coursed-2021>
- [https://openclassrooms.com/fr/courses/4366701-decouvrez-le-fonctionnement-des](https://openclassrooms.com/fr/courses/4366701-decouvrez-le-fonctionnement-des-algorithmes/4384756-tirez-pleinement-parti-de-ce-cours)[algorithmes/4384756-tirez-pleinement-parti-de-ce-cours](https://openclassrooms.com/fr/courses/4366701-decouvrez-le-fonctionnement-des-algorithmes/4384756-tirez-pleinement-parti-de-ce-cours)

#### **Pour la souris et le clavier :**

- <http://lasouris.weebly.com/>
- <https://www.logicieleducatif.fr/eveil/b2i/clavinator.php>
- <https://sense-lang.org/typing/games/FR.php?key=belge>

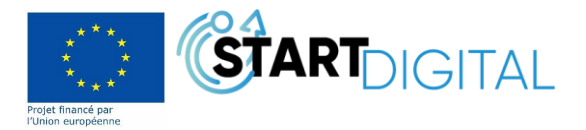

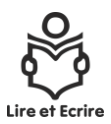

# <span id="page-4-0"></span>**Concernant la personne chargée du test :**

Savoir-faire et être :

- Avoir un contact de terrain avec les apprenants et il est donc recommandé que ce soit un formateur ou une formatrice faisant fonction en alphabétisation (de préférence avec une orientation TIC) qui assure et encadre le test de positionnement.
- Être patient.

Pour les compétences techniques :

- Faire preuve de logique algorithmique
- Savoir utiliser correctement l'explorateur de fichier
- Savoir banaliser les termes techniques tels que URL, explorateur de fichiers, bureau virtuel, …
- Connaitre les différents logiciels et applications utilisées à savoir la suite Office ou Libre Office, Gmail.
- Savoir utiliser correctement la souris, le clavier, le glisser/déposer.

# <span id="page-4-1"></span>**À quel moment se déroule le test de positionnement ?**

Le test de positionnement se déroule à chaque entrée (fin août) et en fin d'année (fin juin), afin de pouvoir notifier les progrès à l'apprenant par un avant/après sur sa période de formation.

À la demande de l'apprenant, ou si le formateur référant le juge nécessaire, le test de positionnement peut être réalisé en cours d'année.

# <span id="page-4-2"></span>**Déroulement du test :**

Le test s'effectue en deux temps

- 1. Entretien en face à face, questionnement de l'apprenant
- 2. Test de positionnement

Afin que l'attention de l'apprenant soit optimale et pour des raisons de concentration, les tests se font individuellement et le téléphone est déposé sur le bureau du formateur sur silencieux. Ce test s'effectue dans un local ou une personne est disponible pour apporter de l'aide.

- Lecture de consigne
- Problème technique

# <span id="page-4-3"></span>**Lieu, commodités et durée du test**

Le test se déroule dans l'implantation où l'apprenant sera amené à suivre sa formation.

Le local utilisé doit être assez grand pour contenir :

- Deux personnes
- Deux bureaux
- Deux chaises

Le local utilisé doit être équipé de :

- Un projecteur pour pouvoir suivre la progression de l'apprenant
- Deux ordinateurs, deux tablettes
- Une connexion internet
- Un tableau magnétique + craies et/ou marqueurs

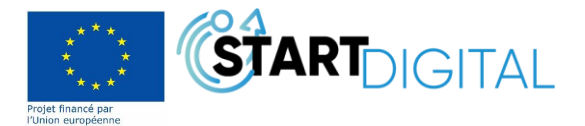

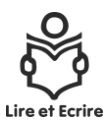

La durée du test est aléatoire en fonction des niveaux rencontrés et peut-être estimée lors des questions posées à l'apprenants mais ne doit pas dépasser 1h30.

Pour ce faire, chaque partie du test est limitée dans le temps et l'apprenant ne doit pas tout effectuer à savoir :

- 1. Objets connectés, objets non-connectés (**10 minutes maximum**)
- 2. Reconnais les icônes (**5 minutes maximum**)
- 3. Raisonnement logique (**15 minutes maximum/item**)
- 4. Raisonnement spatial (**20 minutes maximum**)
- 5. Repérage (**10 minutes maximum/item**)
- 6. Utilisation basique (**20 minutes maximum**)
- 7. Recherche d'information (**20 minutes maximum**)
- 8. Gestion et traitement de données de l'information (**45 minutes maximum**)

# <span id="page-5-0"></span>**Guide d'utilisation du test :**

Afin de guider au mieux la personne qui sera testée, il est indispensable de faire appel au bon sens du formateur en charge du test pour définir, après le questionnaire, les tests à faire passer.

Pour ce faire, le niveau est divisé en 4 catégories :

- 1. Aucune expérience
- 2. Utilisateur irrégulier
- 3. Utilisateur régulier
- 4. Utilisateur averti
- 1) Aucune expérience ;
	- Brainstorming **10 minutes** page 10
	- Raisonnement spatial **20 minutes** page 16
	- Repérage sur tablette ou pc (qui vise l'initiation et la découverte) **10 minutes** page 17

L'objectif de ce test est de briser la peur ou les inquiétudes de l'apprenant et doit l'inciter à avoir envie d'apprendre.

2) Utilisateur irrégulier ;

- Brainstorming **5 minutes** page 10
- Reconnais les icônes **5 minutes** page 11
- Raisonnement spatial **20 minutes** page 16
- Utilisation basique sur tablette **20 minutes** page 18

L'objectif de ce test est de mettre en valeur les connaissances de l'apprenant et de l'inciter à vouloir en apprendre plus.

#### 3) Utilisateur régulier ;

- Raisonnement logique **15 minutes** page 12-13 ou 14-15
- Raisonnement spatial **15 minutes** page 16
- Utilisation basique sur tablette ou sur pc **15 minutes** page 18
- Recherche d'informations sur tablette ou sur pc **20 minutes** page 19

L'objectif de ce test est de conforter les acquis techniques de l'apprenant et de l'inciter à vouloir aller plus loin comme faire de la recherche avancée de type service en ligne, enrichir son vocabulaire ou encore rechercher un emploi.

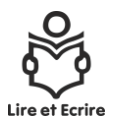

- 4) Utilisateur averti ;
	- Raisonnement logique **15 minutes** page 12-13
	- Raisonnement spatial **15 minutes** page 16
	- Gestion et traitement de données de l'information **30 minutes** page 20-21

L'objectif de ce test est que l'apprenant prenne conscience de ce qu'il sait et de ce qu'il pourrait encore apprendre

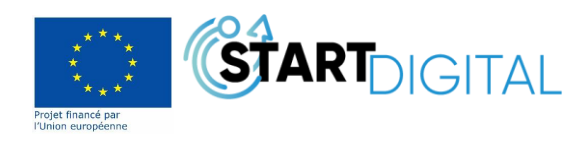

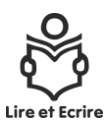

# <span id="page-7-0"></span>**Questions à poser lors de l'entretien, avant le test : Équipement et connexion à internet**

- **As-tu internet à la maison ?**
- ☐ Oui
- ☐ Non

#### **Si l'apprenant n'utilise pas ou n'a pas de connexion à internet :**

- **Pour quelles raisons n'utilises-tu pas internet ?**
- ☐ Abonnement trop cher
- ☐ Difficultés à utiliser les appareils numériques
- ☐ Les appareils sont trop chers
- ☐ Procédures en ligne compliquées
- ☐ Les autres le font à ma place
- ☐ Pas d'intérêt

#### **Si l'apprenant a une connexion à internet :**

- **Sais-tu te servir d'internet ?**
- ☐ Oui
- ☐ Non
	- **Tu t'en sers généralement pour :**
- ☐ Prendre des rendez-vous
- ☐ Envoyer et recevoir des mails
- ☐ Prendre des photos, des vidéos
- ☐ Faire de la recherche sur internet
- ☐ Faire du shopping
- ☐ Regarder des vidéos, des films
- ☐ Jouer aux jeux-vidéos
- ☐ Faire des paiements, services en ligne (santé, assurances, banques, … )
	- **Tu t'en sers :**
- ☐ Tous les jours
- ☐ Plusieurs fois par semaine
- ☐ Moins d'une fois par semaine

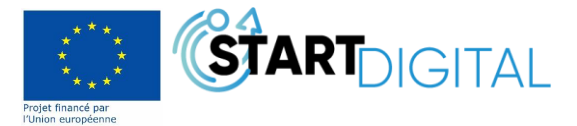

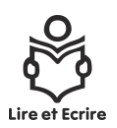

# ☐ Quand tu en as besoin

 **Parmi ces outils, lesquels utilises tu pour un usage personnel et comment te sent-tu dans leur usage ?**

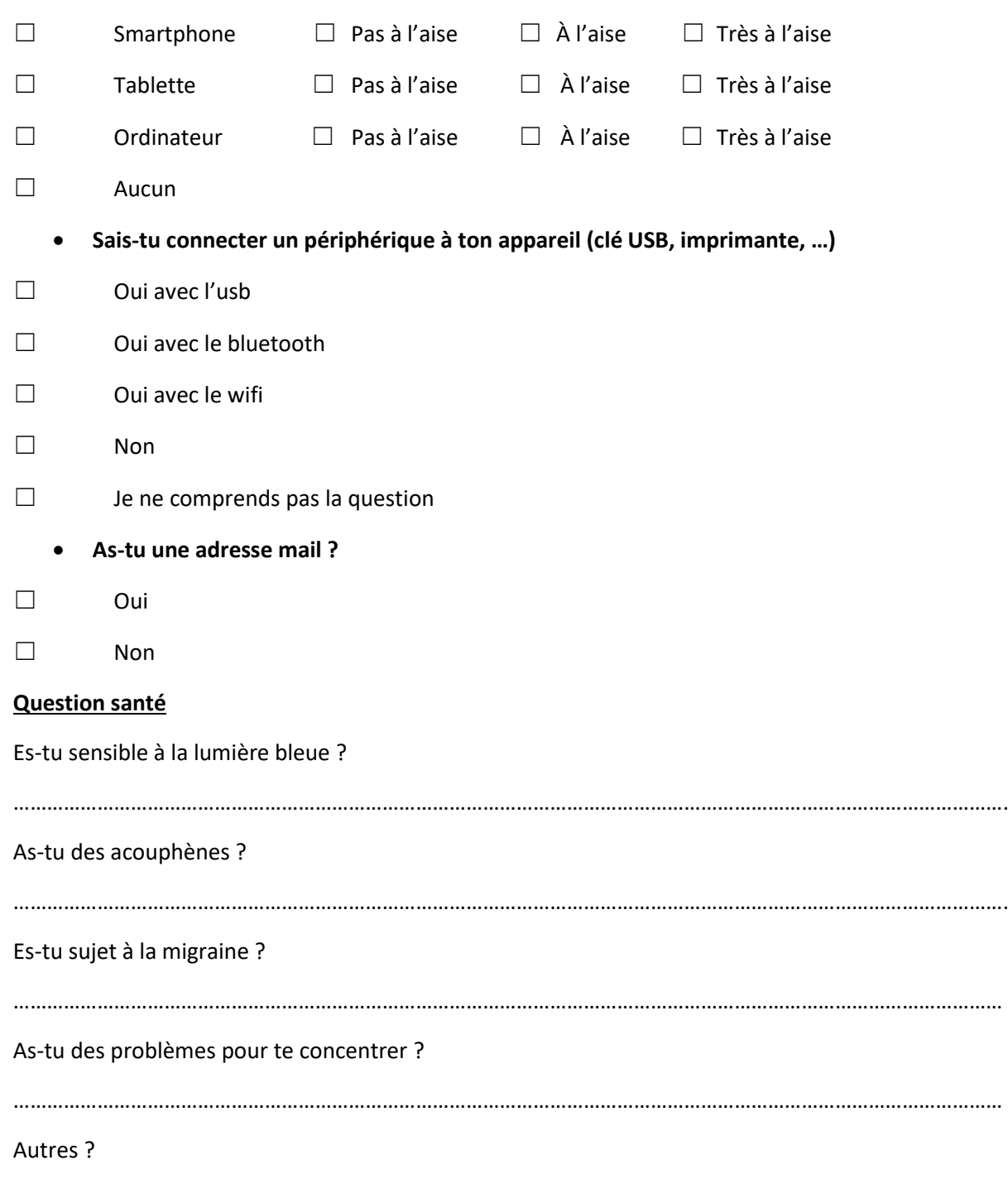

……………………………………………………………………………………………………………………………………………………………

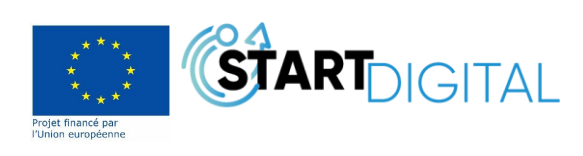

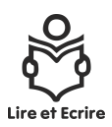

# <span id="page-9-0"></span>**Test de positionnement :**

<span id="page-9-1"></span>Test visuel et démonstratif: (les images sont à la disposition de l'apprenant)

- <span id="page-9-2"></span>1. Brainstorming (objets connectés, objets non-connectés) (5min max)
- <span id="page-9-3"></span>2. D'une feuille sur la reconnaissance des icônes (5min max)

# <span id="page-9-5"></span><span id="page-9-4"></span>Test pratique et participatif :

- 3. Raisonnement logique
	- Sur Windows 10
	- Sur Android
- <span id="page-9-6"></span>4. Raisonnement spatial
- <span id="page-9-7"></span>5. Repérage
	- Sur Android, tablette ou smartphone
	- Sur ordinateur

#### <span id="page-9-8"></span>6. Utilisation basique

- Lecture des consignes (en dehors du temps imparti)
- Recherche simple dans un document
- Glisser déposer
- Recopier un petit texte
- Réduire une fenêtre

#### <span id="page-9-9"></span>7. Recherche d'information

- Lecture des consignes (en dehors du temps imparti)
- Recherche simple sur internet
- Trouver des infos précises sur ce site
- Envoyer l'url par mail (si pas de mail, une adresse par défaut est disponible)

### <span id="page-9-10"></span>8. Gestion et traitement de données de l'information (uniquement sur pc)

- Lecture des consignes (en dehors du temps imparti)
- Création de dossiers
- Classement
- Envois d'une pièce jointe par mail
- Remplir un formulaire

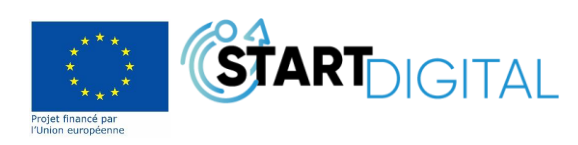

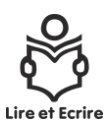

# <span id="page-10-0"></span>**Test visuel et démonstratif :**

# <span id="page-10-1"></span>Brainstorming : Met au bon endroit les éléments suivants :

Cette partie du test doit s'effectuer sur un tableau divisé en deux (exemple ci-dessous en rouge), des aimants et des feuilles contenant des images sont à la disposition de l'apprenant. Les images représentent chacune une fonctionnalité connectée et non connectée. Par exemple, l'ordinateur et la machine à écrire. Sans rien révéler à l'apprenant, si ce n'est de mettre l'image au bon endroit, celui-ci est amené à faire des liens entre ces objets.

Les images sont disponibles derrière le bureau du formateur TIC ou au téléchargement ici : <https://mega.nz/folder/e9FwBKxJ#49rYIu3pR9b5lvMsbArZsg>

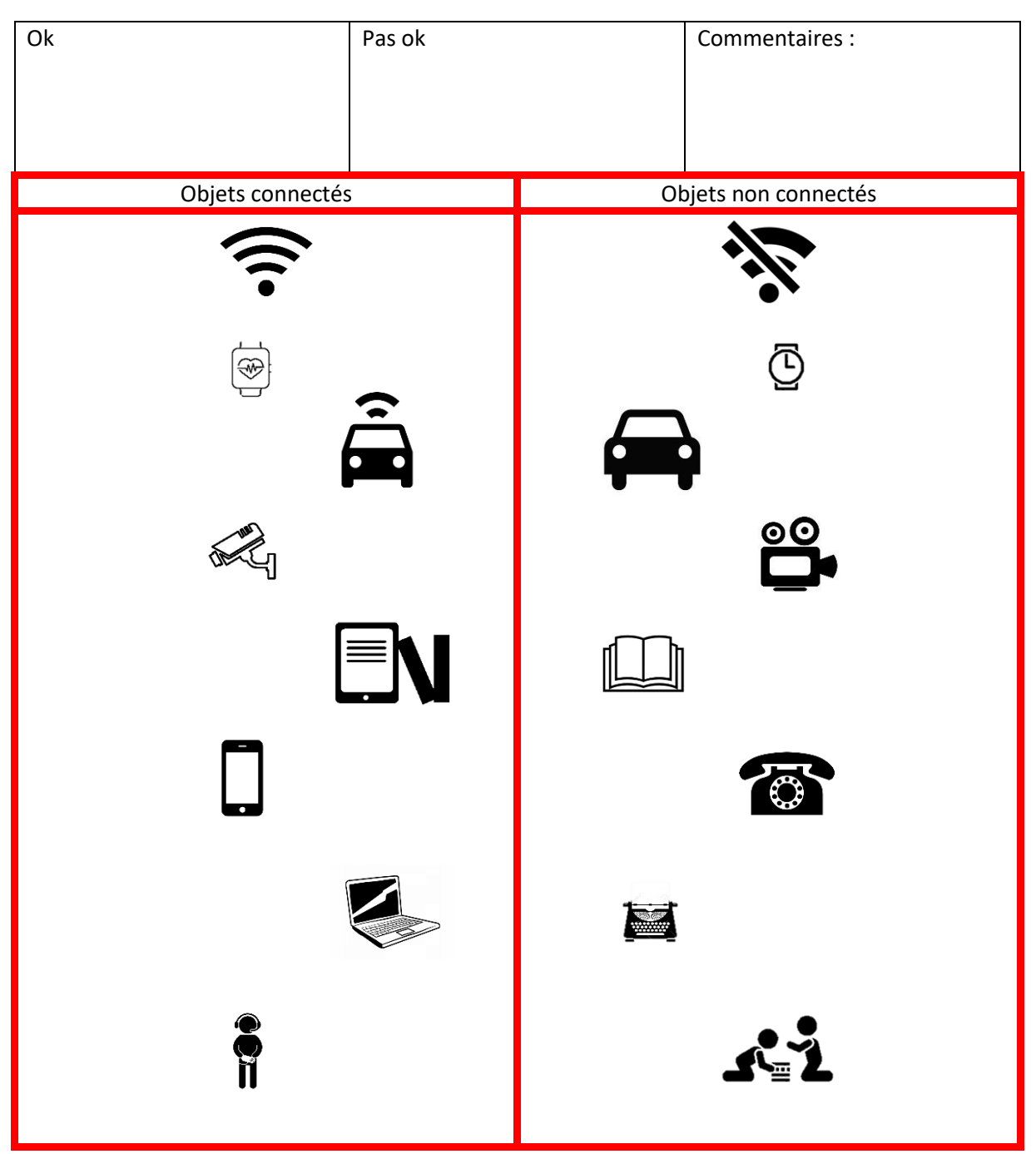

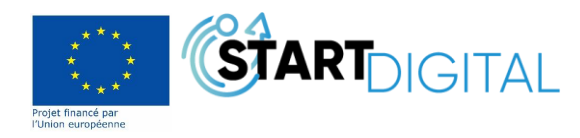

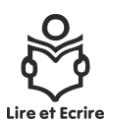

# <span id="page-11-0"></span>Les icônes : Reconnais les icônes

Pour les personnes avec des difficultés de compréhension, la personne chargée du test présente, sous forme de carte, ces icônes et demande à l'apprenant de les lui présenter après en avoir fait la demande, pour les personnes plus à l'aise à l'oral, les inviter à nommer les cartes.

Exemple : Où se trouve YouTube ? L'apprenant saisi alors la bonne carte et la montre au formateur.

Les images sont disponibles derrière le bureau du formateur TIC ou au téléchargement ici : <https://mega.nz/folder/ao1H0bRS#FJuuQUVOaA1XmLSW1rU2og>

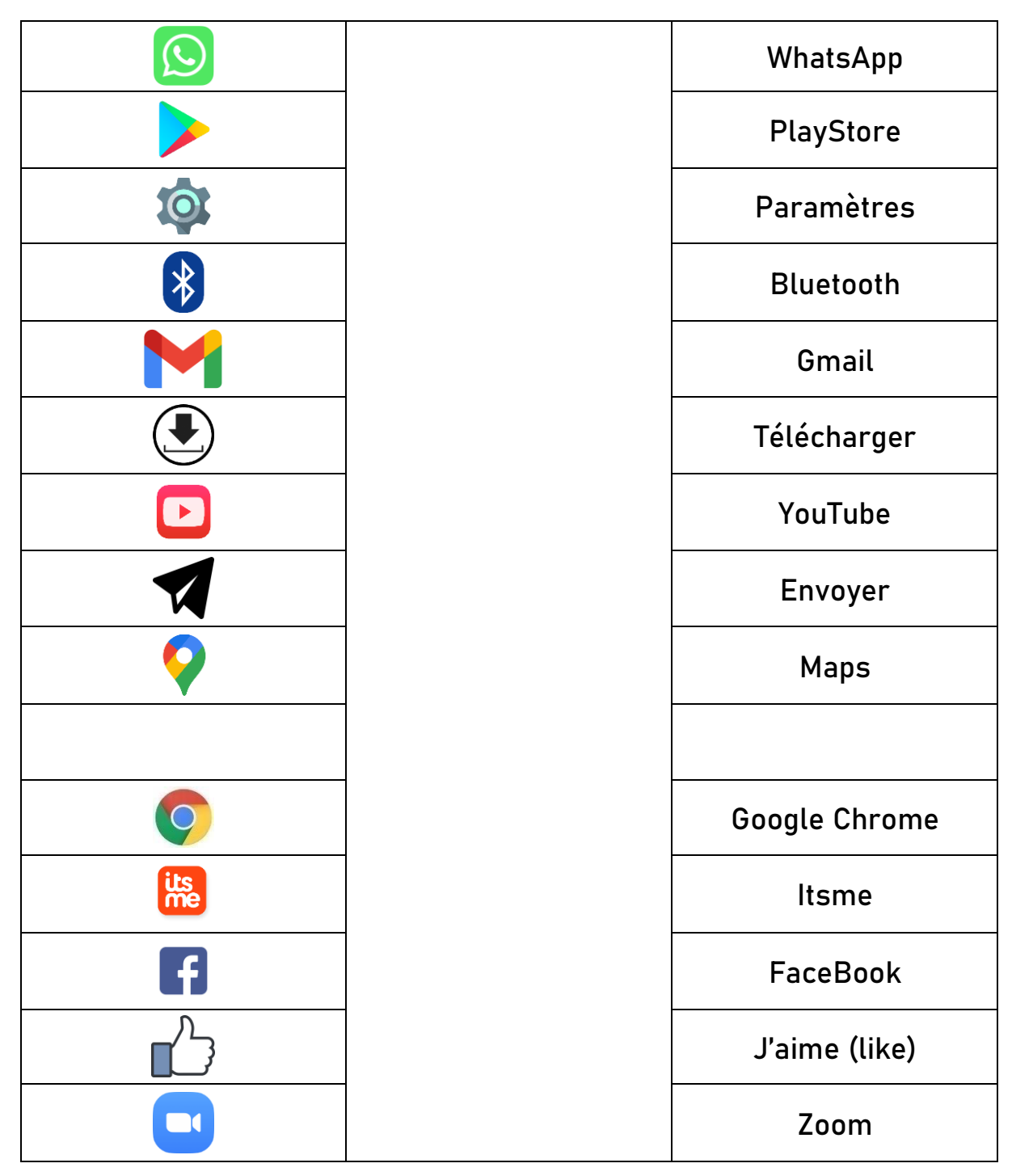

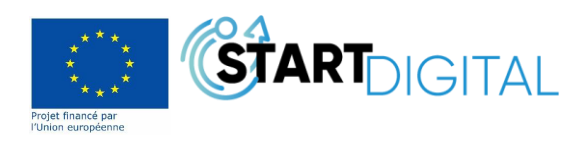

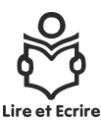

# **Test pratique et participatif :**

# Raisonnement logique :

Le numérique sans le numérique (sur Windows 10)

 **Objectif** : Est double puisque cet exercice fait appel, d'une part, à un savoir logique ou chaque chose est à sa place, représenté par des icônes mais il permet également beaucoup de souplesse car chaque personne a sa propre logique de rangement. D'autre part, cet exercice permet de conscientiser l'apprenant dans la logique spatiale et de comment fonctionne l'organisation d'un outil numérique.

Ici, l'apprenant doit organiser son bureau (le vrai). Pour représenter Windows 10, l'image du bureau virtuel sera placée sur une table et pour représenter « l'explorateur de fichiers », une boite en plastique (avec la représentation de l'icône explorateur de fichiers) dans laquelle vient s'emboiter 5 boites en carton à savoir :

- 1. Documents
- 2. Images
- 3. Musique
- 4. Vidéos
- 5. Corbeille

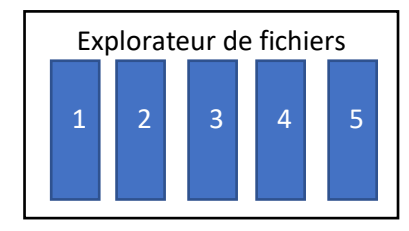

<span id="page-12-0"></span>L'apprenant a à sa disposition, en plus de la boite décrite ci-dessus, 5 classeurs, des intercalaires, un stylo (facultatif, l'outil est proposé pour les plus avancés).

<span id="page-12-2"></span><span id="page-12-1"></span>L'apprenant doit classer, selon sa logique, les documents suivants :

- 3 factures
- 3 films
- 2 musiques
- 3 images
- $\bullet$  1 CV

Ici, l'apprenant est amené à comprendre que la machine suit sa logique et qu'il n'y a que l'apprenant lui-même qui sait où il a rangé ses affaires. Le test commence comme ceci :

- Sais-tu ce que c'est qu'un bureau virtuel ?
	- $\triangleright$  Si oui, peux-tu m'expliquer, avec tes mots, ce que signifie les icônes sur les boites (explorateur de fichiers, 1,2,3,4 et 5)
	- Si non, prendre 5 minutes pour expliquer à l'apprenant, en utilisant la métaphore du bureau réel avec ses tiroirs, ce qu'est un bureau virtuel.

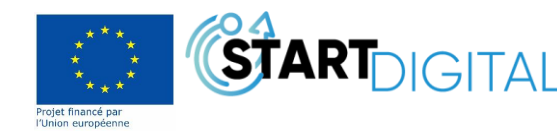

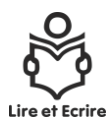

La boite magique (explorateur de fichiers) est dévoilée et posée sous la table comme un véritable meuble à tiroirs. Des classeurs, des intercalaires et un stylo sont à la disposition de l'apprenant, sans obligation d'utilisation.

Ensuite, le formateur présente les éléments à classer sur la table, devant l'apprenant.

Quelques instants sont laissés à l'apprenant pour qu'il puisse découvrir les éléments.

Le formateur demande s'il reconnait ces éléments et lui demande de les classer comme il le souhaite dans les fardes/boites adéquates

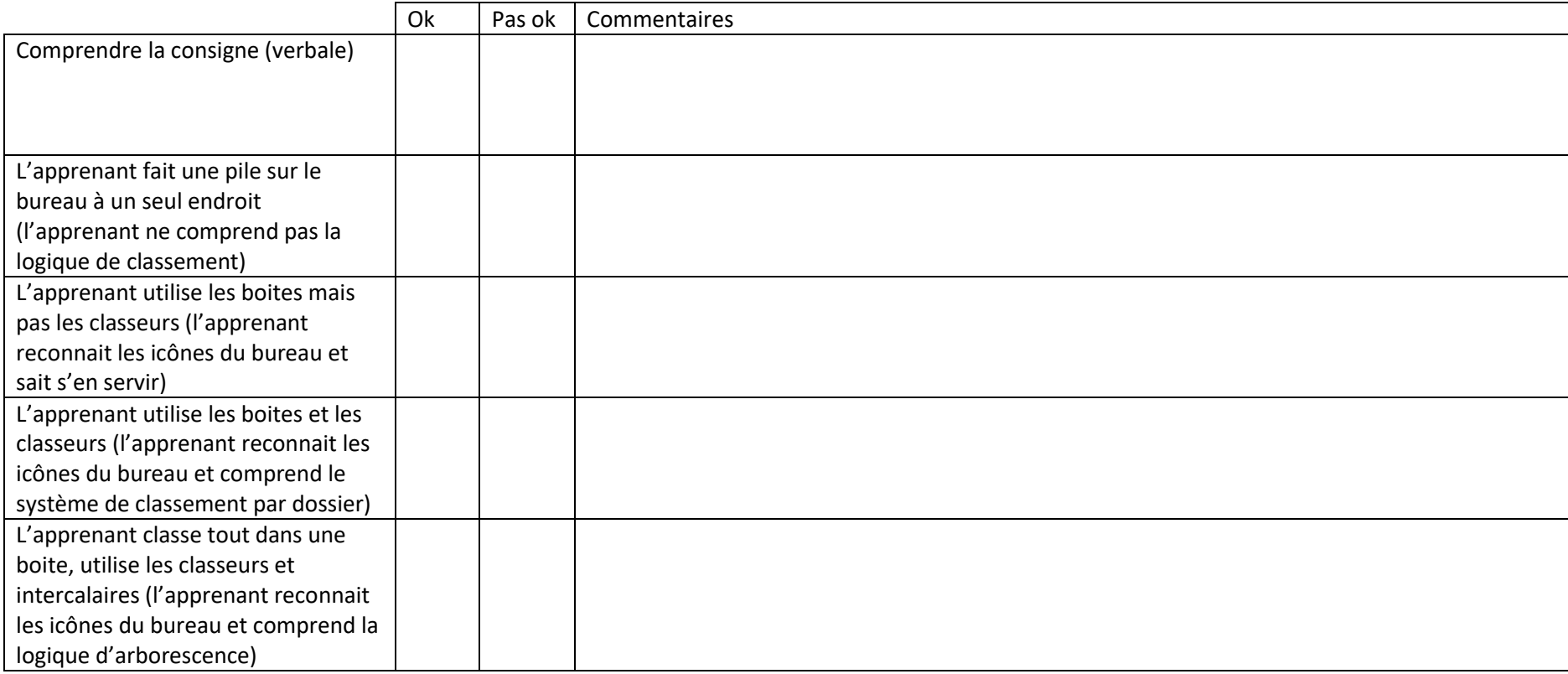

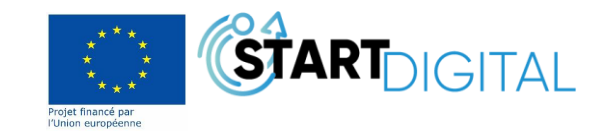

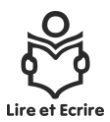

# Le numérique sans le numérique (sur Android) à réadapter - pas au point du tout

Pour représenter l'interface d'Android sur tablette Samsung, l'image du bureau virtuel sera placée sur une table et pour représenter « mes fichiers », une boite sur laquelle est apposée l'icône mes fichiers.

NB : les noms de dossier sont écrits en anglais, comme repris dans la tablette ou le smartphone à savoir :

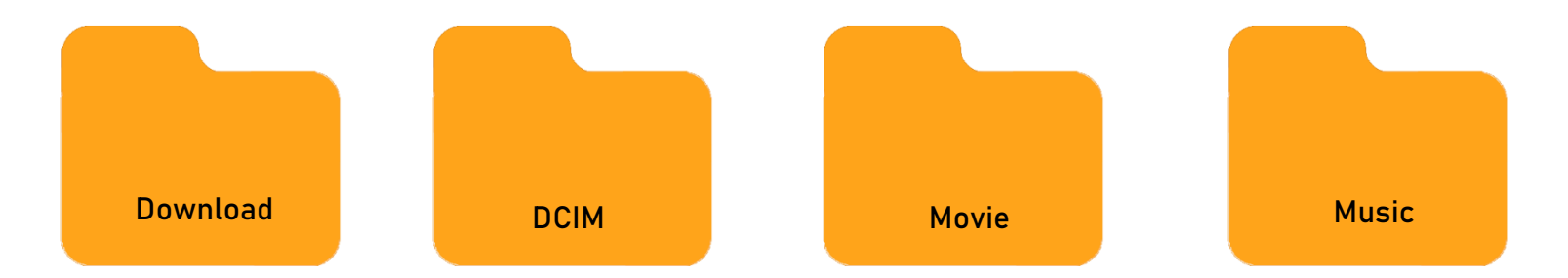

Images à télécharger ici :<https://mega.nz/file/O01XXBQb#-FcNry-ASYltN83WnByr6dnhxpbcjhj7O4ZjoYoCKlM>

Ici, l'apprenant est mis en situation d'utilisation.

<span id="page-14-0"></span>Il doit :

- 1. Ranger l'image du bateau et du vélo qu'il a téléchargé dans le bon dossier
- 2. Ranger l'image de la voiture qu'il a pris en photo dans le bon dossier

Attention, il est rare de savoir d'emblée ou se range les photos. Dans ce cas de figure, l'apprenant doit procéder par élimination.

Solution :

Le bateau et le vélo sont rangés dans le dossier « download »

La voiture doit être rangée dans « DCIM », l'apprenant peut trouver la réponse par élimination. Les autres dossiers disponibles sont « Music » et « Movie » et, en faisant preuve de logique, l'apprenant peut deviner que la photo qui a été prise n'est ni de la musique, ni un film et se trouve dès lors dans le dossier DCIM.

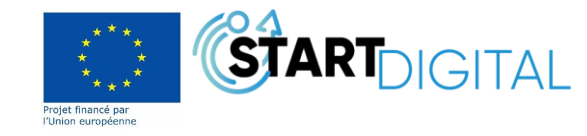

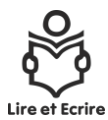

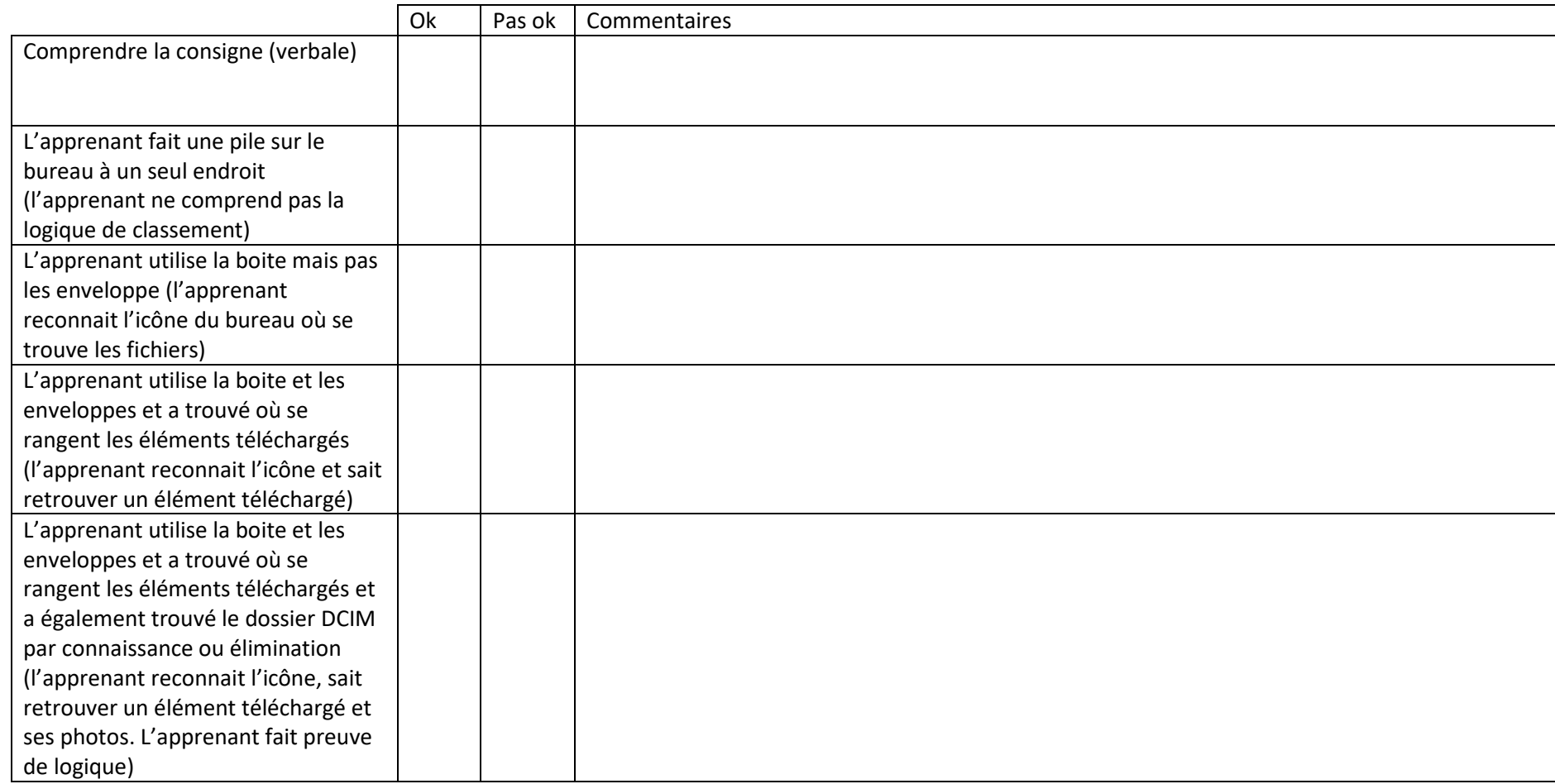

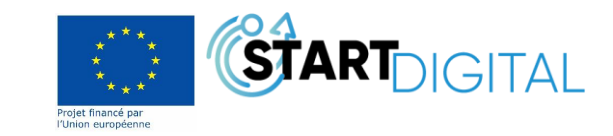

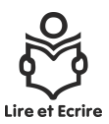

#### Raisonnement spatial :

Dans le contexte du raisonnement spatial, l'apprenant est amené à donner des ordres.

 **Objectif** : faire prendre conscience à l'apprenant qu'il est le seul maître et que ce n'est pas la machine qui décide mais bien lui et à faire des liens avec ce qu'il rencontre ou fait chaque jour comme la conduite automobile, …

Des cartes fléchées, disponibles ici [: https://mega.nz/folder/il0FATBC#K0jLxUzZkL0W0oRj0u2L4w](https://mega.nz/folder/il0FATBC#K0jLxUzZkL0W0oRj0u2L4w) sont à la disposition de l'apprenant à savoir :

- Tourner à gauche
- Tourner à droite
- Avancer
- Reculer

Sur les cartes avancer et reculer, l'apprenant à la possibilité d'inscrire un nombre.

Exemple : le formateur se place au bout d'une table et l'apprenant doit, par des instructions, faire tourner le formateur autour de la table. Pour les repères de pas, une feuille blanche sera disposée sur la table pour chaque pas. Attention toutefois de prévoir le pas supplémentaire en bout de table pour permettre de tourner.

<span id="page-16-0"></span>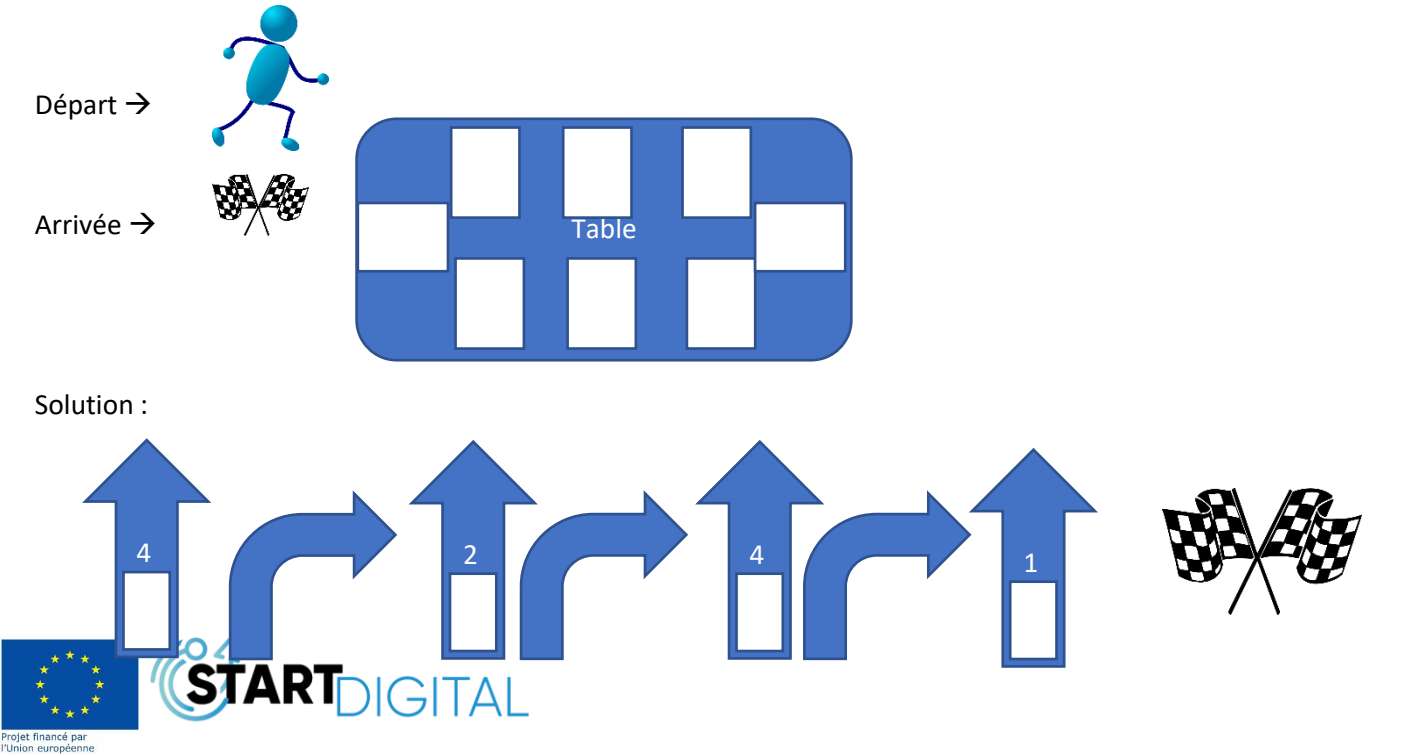

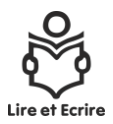

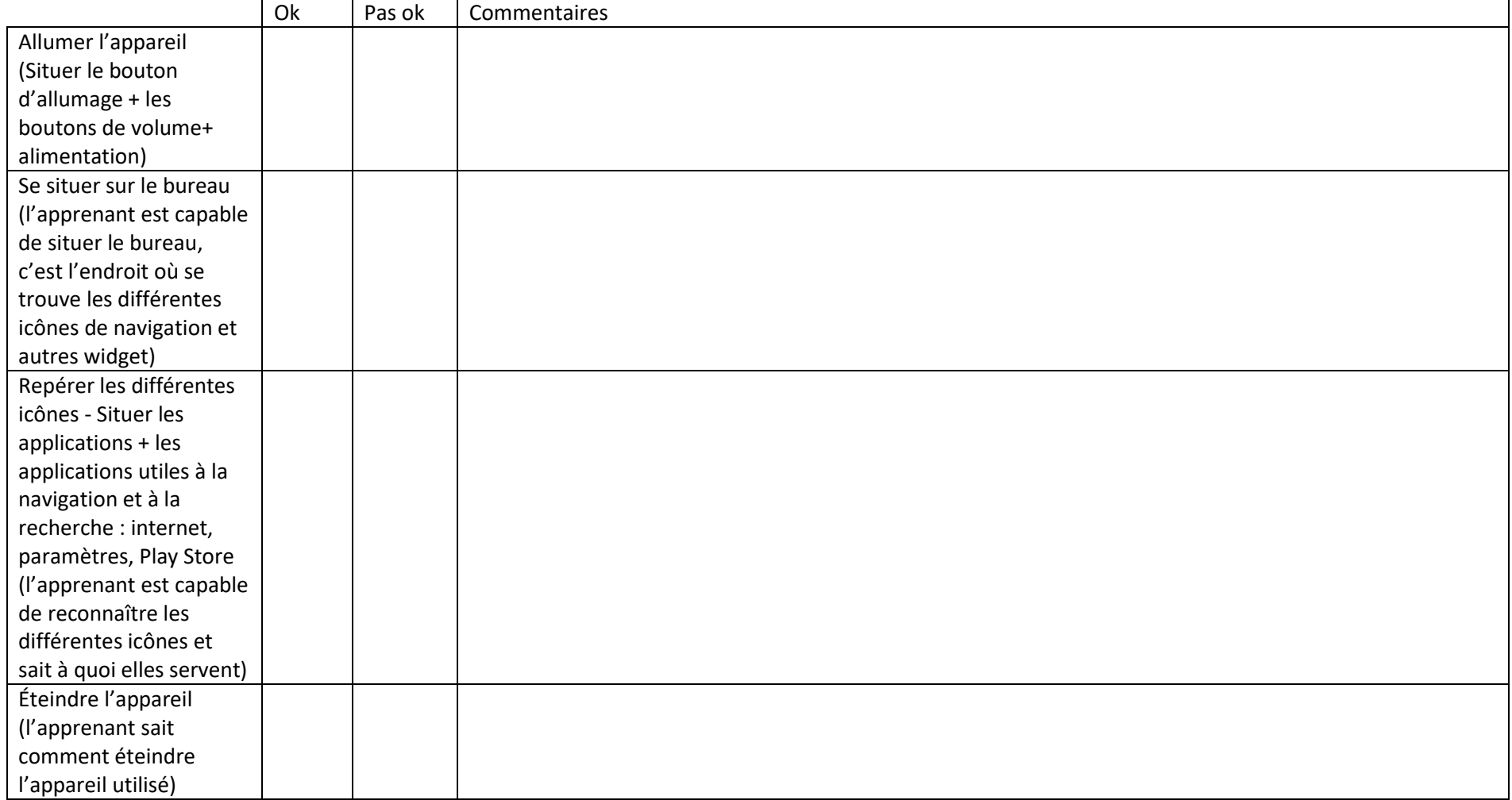

# Se repérer et se déplacer sur ma tablette / smartphone / ordinateur

<span id="page-17-0"></span>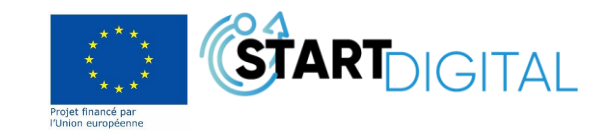

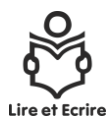

### Utilisation basique :

Le document test est installé sur les machines prévues et est disponible ici : [https://mega.nz/file/DhlXBbhC#lIMOfw\\_ownrvlxhJEV5KzeEttbL5brvv81](https://mega.nz/file/DhlXBbhC#lIMOfw_ownrvlxhJEV5KzeEttbL5brvv81-a7DgmDds) [a7DgmDds](https://mega.nz/file/DhlXBbhC#lIMOfw_ownrvlxhJEV5KzeEttbL5brvv81-a7DgmDds)

Les consignes sont disponibles ici [: https://mega.nz/file/750VXbyR#V-VfoNMiRTgHpPiGT584Ck8hoaZX204CZoYMcY4FUzo](https://mega.nz/file/750VXbyR#V-VfoNMiRTgHpPiGT584Ck8hoaZX204CZoYMcY4FUzo)

<span id="page-18-0"></span>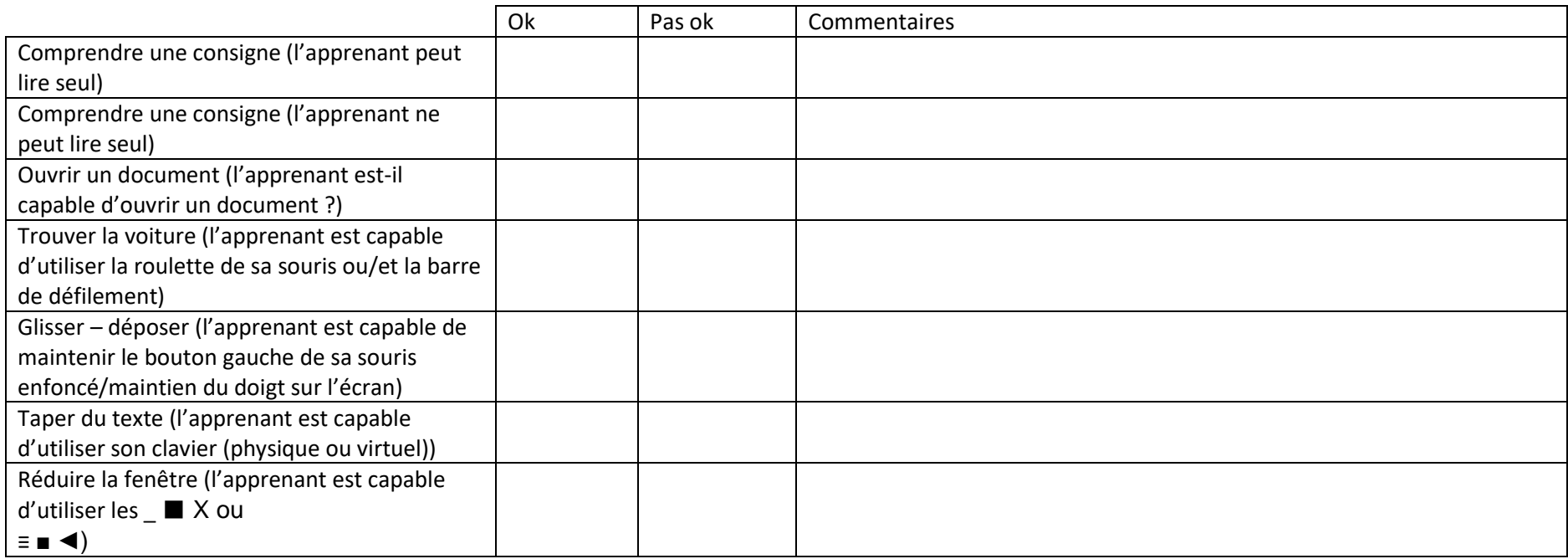

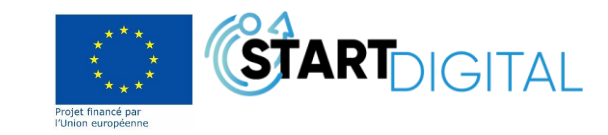

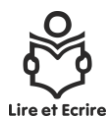

Ici, nous simulons une envie d'aller au cinéma, et donc l'apprenant doit chercher des informations à transmettre par la suite. Cette partie sous-entend que l'apprenant est capable d'utiliser la souris et le clavier et qu'il a une bonne compréhension du français. Les mots les plus compliqué seront expliqué et écrit sur un tableau. Si l'apprenant n'a pas ou ne sait pas/plus se connecter à son adresse mail, une adresse mail fictive est mis à sa disposition.

Les consignes sont disponibles ici : [https://mega.nz/file/v5kATbTT#jZWKQwgLOTrJt2kEnQMW5K9Puw\\_g27vKn2zYsfF5860](https://mega.nz/file/v5kATbTT#jZWKQwgLOTrJt2kEnQMW5K9Puw_g27vKn2zYsfF5860)

#### Recherche d'informations :

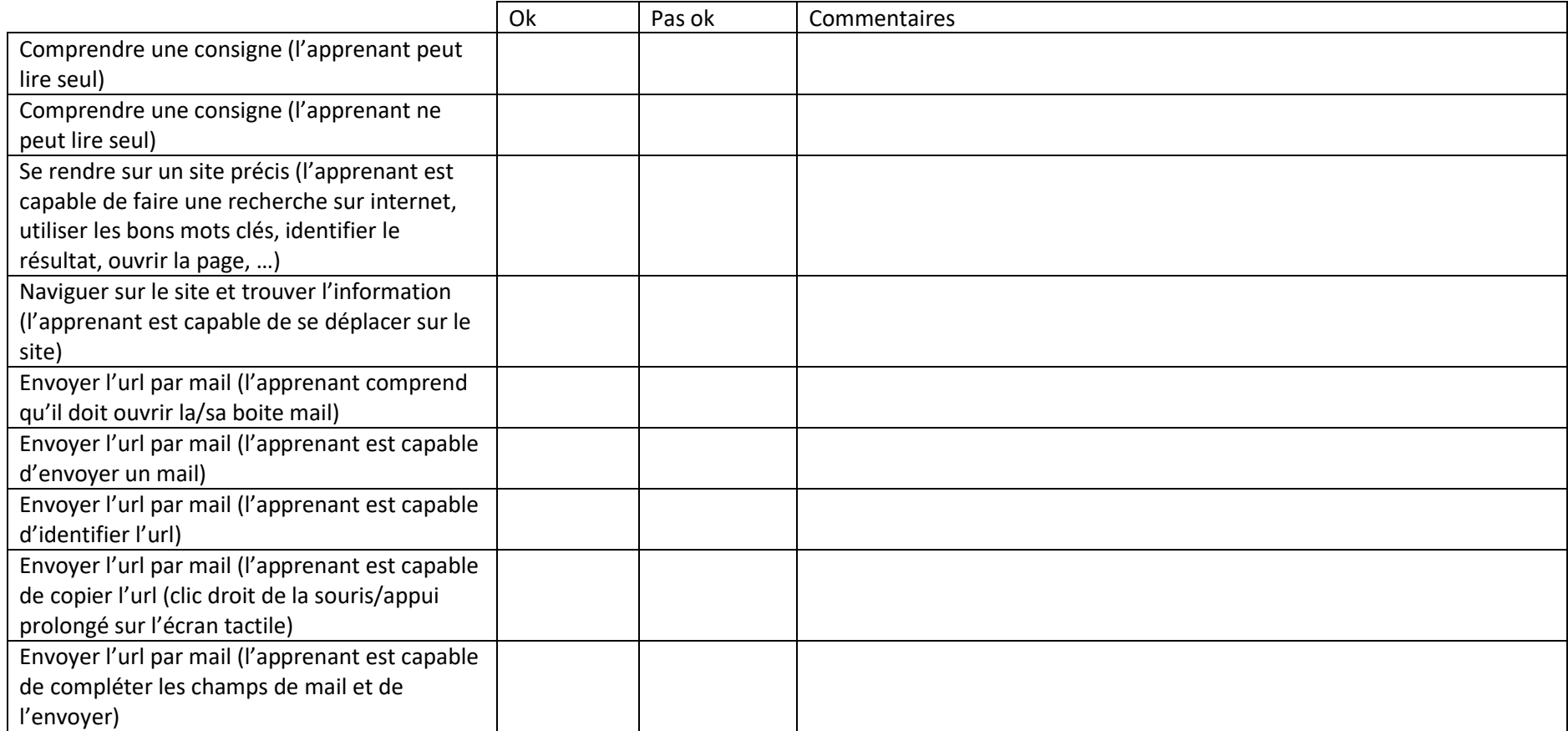

<span id="page-19-0"></span>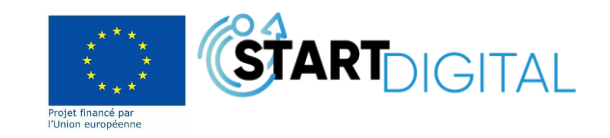

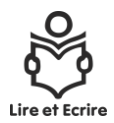

Pour cette étape, l'apprenant **doit** avoir accès à une adresse mail. Si l'apprenant n'a pas ou ne sait pas/plus se connecter à son adresse mail, une adresse mail fictive est mis à sa disposition.

Les éléments utiles à ce test sont présents sur l'ordinateur (à intégrer), les consignes sont accessibles via le tableau ci-dessous

Gestion et traitement de données et de l'information :

|                                                                                                    | Ok                                                                    | Pas ok | Commentaires                                                           |
|----------------------------------------------------------------------------------------------------|-----------------------------------------------------------------------|--------|------------------------------------------------------------------------|
| Comprendre une consigne (l'apprenant peut<br>lire seul)                                                                                                    |                                                                       |        |                                                                        |
| Comprendre une consigne (l'apprenant ne<br>peut lire seul)                                                                                                    |                                                                       |        |                                                                        |
| L'explorateur de fichiers : pc                                                                                                    | Consignes ici: https://mega.nz/folder/WgMR0bKA#kFNnA8DzJl4gFUGoYqBNQg |        |                                                                        |
| Trouver et ouvrir le dossier présent sur le<br>bureau                                                                                                    |                                                                       |        |                                                                        |
| Créer 3 sous-dossiers ((cfr : consignes)<br>l'apprenant est capable de créer et déplacer<br>des dossiers, des fichiers)                                                                                 |                                                                       |        |                                                                        |
| Déplacer les fichiers vers les dossiers<br>correspondant (l'apprenant est capable de se<br>déplacer entre les dossiers, par<br>glisser/déposer - clic droit de la souris<br>$\rightarrow$ envoyer vers) |                                                                       |        |                                                                        |
| <b>Mes fichiers: tablette</b>                                                                                                    | Consignes ici :                                                       |        |                                                                        |
|                                                                                                    |                                                                       |        |                                                                        |
| La pièce jointe                                                                                                    |                                                                       |        | Consignes ici : https://mega.nz/folder/CxVBGTaC#Qq-1izHHGrFs9ycZWUIDxQ |
| Se connecter à sa boite mail (l'apprenant est<br>capable de gérer ses informations, mots de<br>passe)                                                                                                   |                                                                       |        |                                                                        |
| Télécharger la pièce jointe reçue et la ranger<br>au bon endroit (l'apprenant est capable<br>d'enregistrer un fichier)                                                                                  |                                                                       |        |                                                                        |

<span id="page-20-0"></span>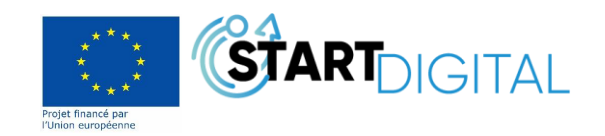

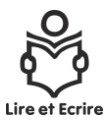

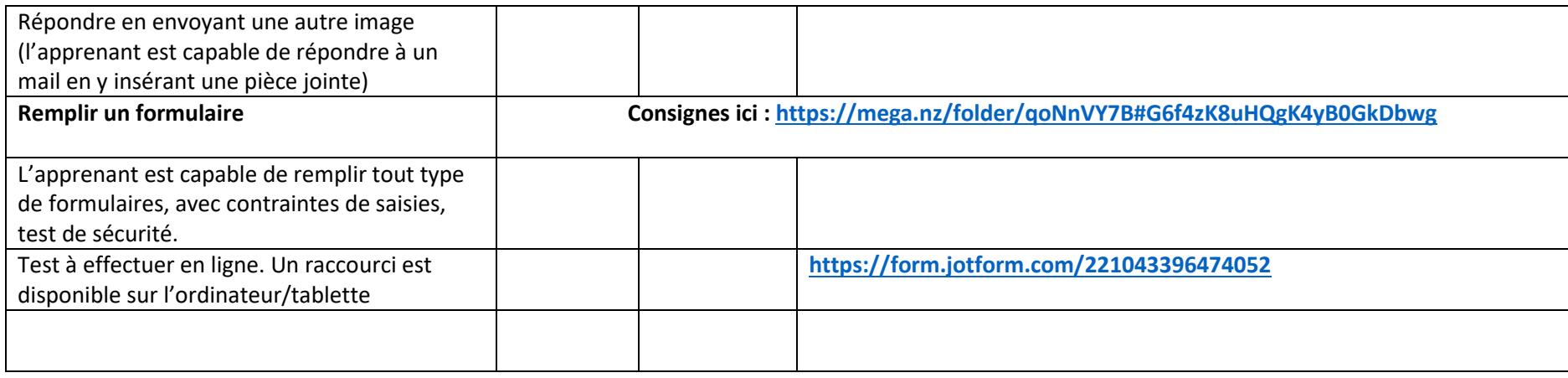

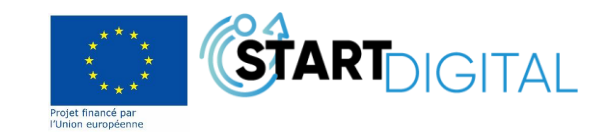

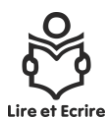

# **Tableau de progression :**

Dans les suites du test de positionnement, un tableau de progression est complété, avec l'apprenant, en fonction de ce qu'il sait faire et de ce qu'il aimerait apprendre.

Ce tableau est à compléter au fur et à mesure de l'apprentissage de l'apprenant

<span id="page-22-0"></span>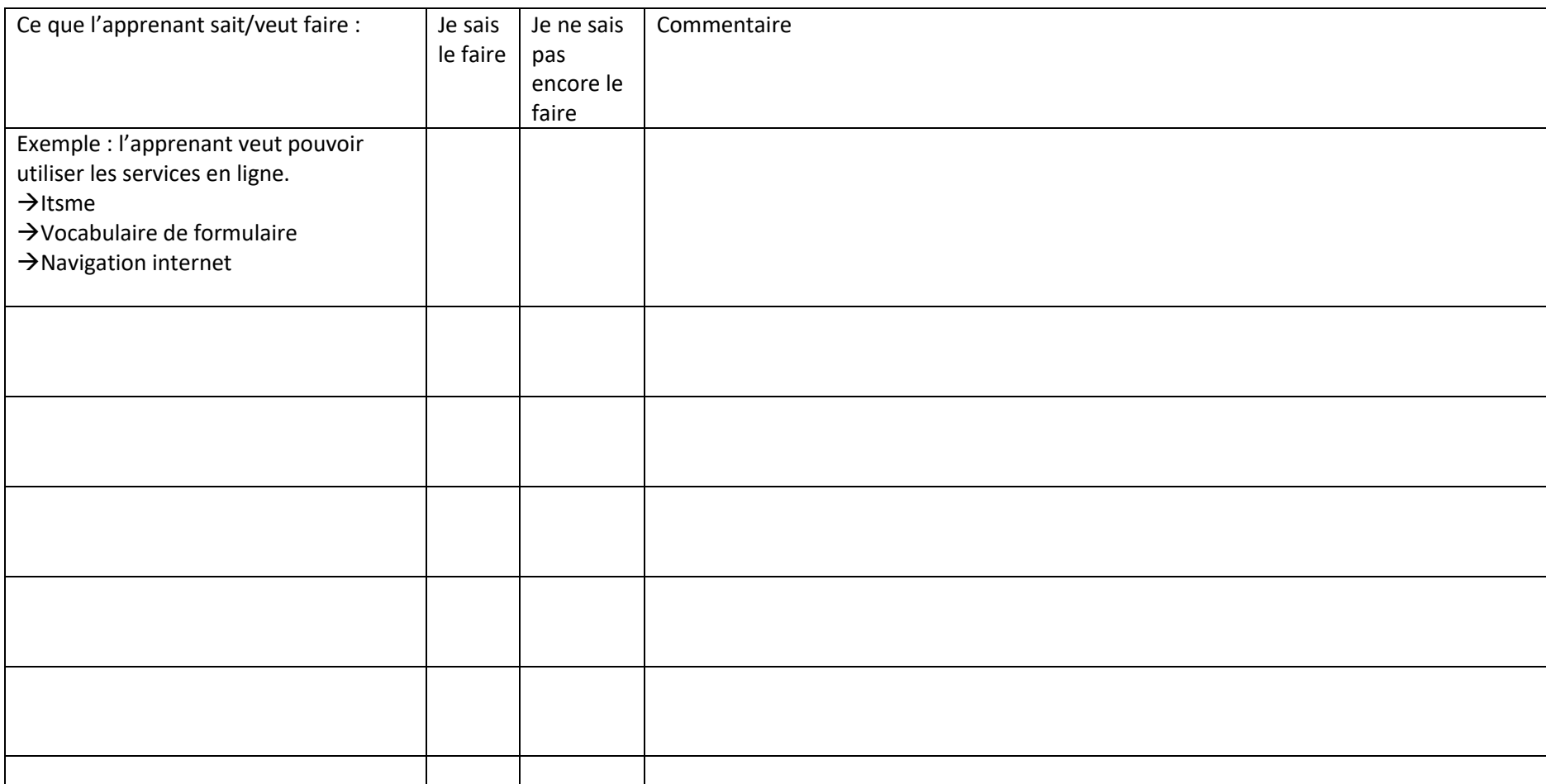

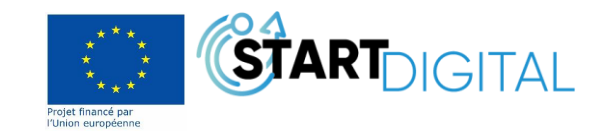